## SONY HD Visual Communication System PCS-XG80/XG80S/XG55/XG55S

## **Quick Connection Guide Using Direct Dial**

For details on operations, refer to the Operating Instructions (stored in the supplied CD-ROM).

## To begin with Main indicators that appear during Turn on your HD Visual Communication System and TV monitor, and check the following to ensure that communication connection is possible. FAR Controlling a remote camera (2) Is the IP address of the local system\* or IPELA the ISDN line number A Home NEAR Local microphone is turned off. displayed? Note: Connection to a remote (1) Is the picture of your Presentation (transmission) is being party is not possible if neither camera (local picture) executed. the IP address \* nor ISDN line on the monitor number is not displayed. screen? Presentation (reception) is being ∎<sub>i</sub> executed. \* You can hide the IP address of 🖀 Dial **T** the local system using the setup Local party has a drawing right of menu. annotation. After checking... Let's connect Select the Line I/F and 2 Select the number text 3 Select "Dial" and press The system establishes ENTER. press ENTER.\* box and press ENTER. PRESENTATION communication. ▣ 110 I⊐EL∆ ↑ Home TI11.222.333.444 F1 F2 F3 F4 4/4/4 (arrow) LAYOUT VIDEO INPUT Dialing. buttons and Cancel VOLUME ZOON **ENTER** button + Т ≤ Diat -G Dial 📰 🗲 Dial 💡 111,222 w TOOLS Line I/F Number text box Dial CONNECT button CONNECT BACK SPACE SCONNECT BACK CONN C BACK SPACE Or, press ີ 😭 ] • ( 🖀 ) button Enter the IP 1 2 ABC 3 DEF ENTER Buttons used for address or 2 ABC 3 DEF 1 4 GHI 5 JKL 6MNO number input ISDN line 7PORS 8 TUV 9WXYZ 4 GHI 5 JKL (6mno) number of a Select the Line Press. remote party. ₭ 0 #• DOT button 7PORS 8 TUV 9wxyz I/F to use. ON/OFF MIC \* The Line I/F cannot be selected depending on the system setup.

## Remote Commander Guide: Operations available during communication

For details on operations, refer to the Operating Instructions (stored in the supplied CD-ROM).

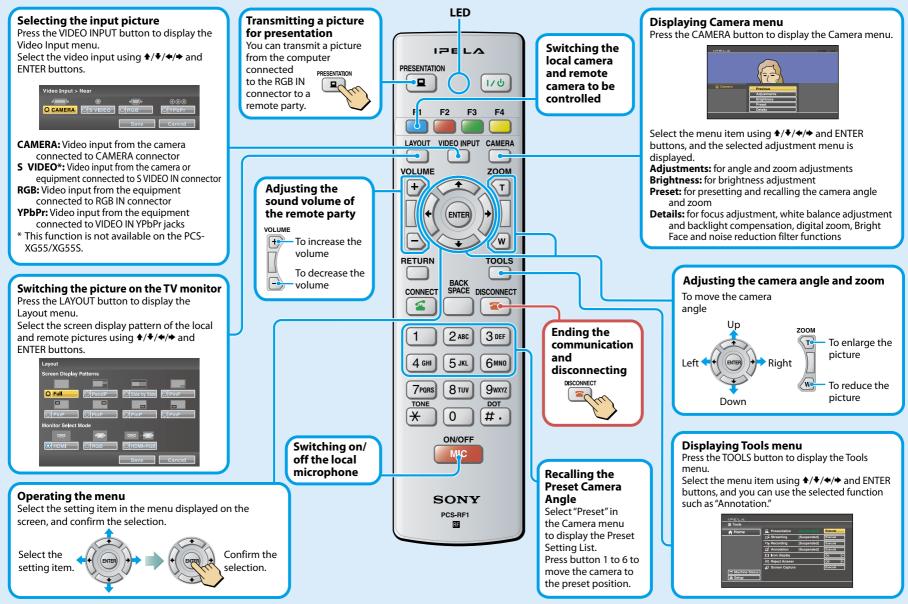